# **IBRAVILOR**<br>BONAMAT

# **Menüstruktur Sego L**

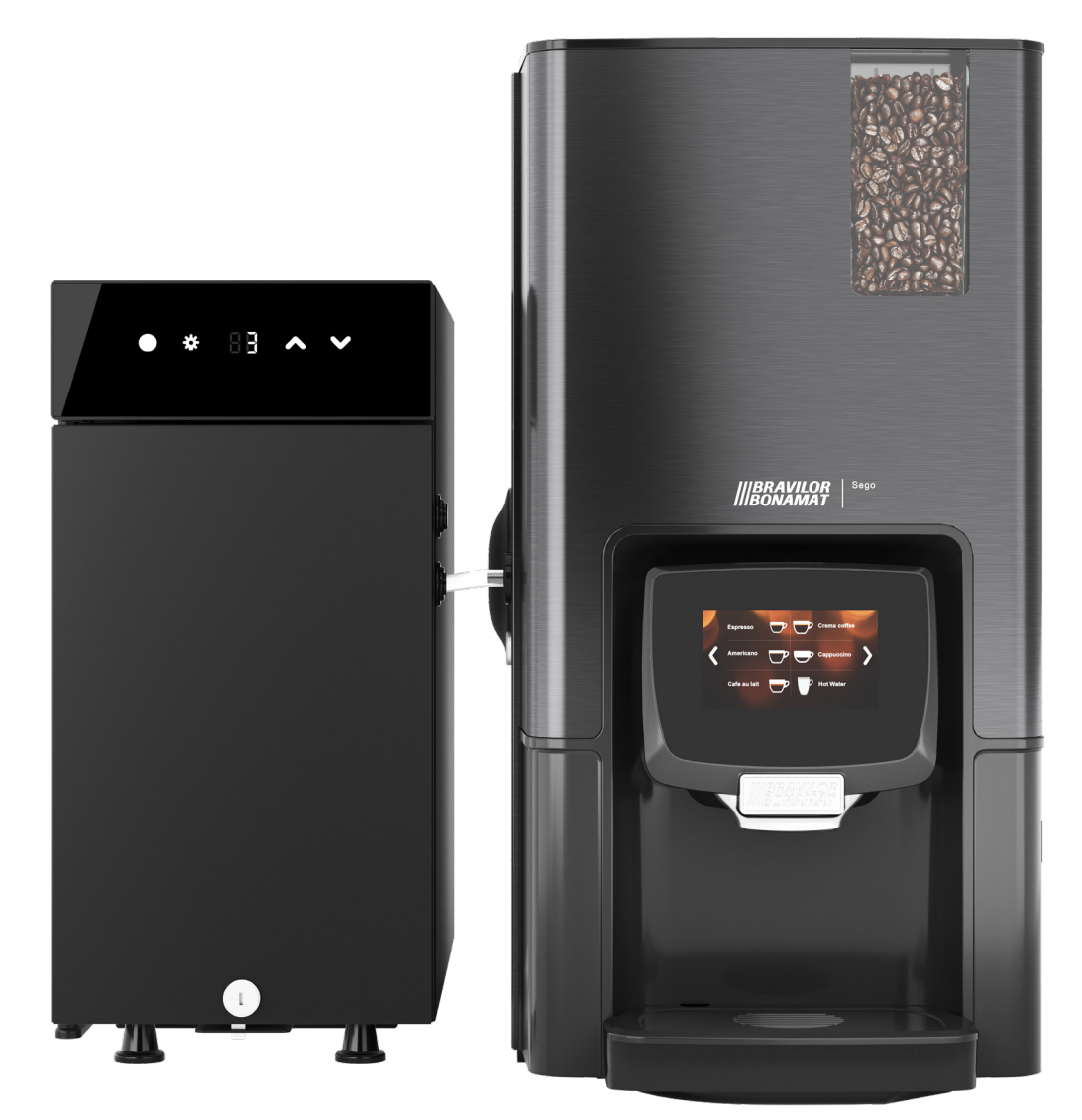

### **Getränkeeinstellungen**

- Inhaltsstoffe auswählen
- Auswahl Getränk
- Stärke und Menge
- Name des Inhaltsstoffs anpassen
- Getränkepreise

### **Maschineneinstellungen**

- Sprache
- Datum und Uhrzeit
- Schnellzugriff
- Einstellungen PIN-Code
- spezielle Funktionen
- Zahlungsgerät

# **Prozesseinstellungen**

- Boilertemperatur
- Wasserfilter
- Energiesparmodus
- Tresterzähler
- Reinigungsmanagement
- Entkalkungsmanagement

# **Multimedia**

- Bildschirmschoner verwalten
- Hintergrund wählen
- Getränke-Abbildungen wählen
- Getränke-Bezeichnungen wählen
- Bildschirmhelligkeit
- Ton

### **Wartung**

- Zählerwerte
- Kaffeesystem spülen
- Brüher reinigen
- Maschine entkalken » Kaffeesystem entkalken
- » Milchsystem entkalken • Position Brüherwelle
- Wasserfilter erneuern
- 
- Reinigungsanweisungen • Reinigung des Milchsystems
- » Reinigung des Milchsystems
	-

### » Cleanshot

# **Service**

- Kalibrierung
- Software und Einstellungen
- Maschinen-Info
- Fehlerhistorie
- Lüften Hochdruckpumpe
- Maschine außer Betrieb setzen
- Eingangstest
- Ausgangstest
- Reinigungshistorie